# Security

## Supplier Portal - Quick Reference Sheet

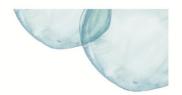

### **Overview**

This Quick Reference Sheet (QRS) demonstrates the transaction to display details of any security held by the Water Corporation under its contracts with you.

The Water Corporation often requires a form of security to be provided by a Supplier under its contracts, the most common types being Retention Monies, Bank Guarantees and Insurance Bonds.

#### **Features Covered**

Display Security

## **Display Security**

1. From the Supplier Transactions menu click **Security.** 

The **Security** screen displays.

- Enter Contract or Purchase Order number to restrict selection and then click Search.
- 3. In the results list, select the security by clicking grey box to the left of the line .
- 4. Select **Display** to view details.

The **Security** screen provides information relating to the security held.

5. Select **Cancel** to return to main menu.

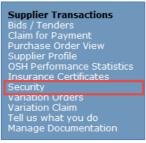

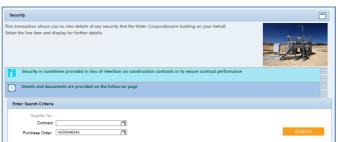

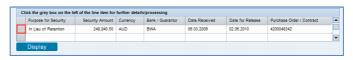

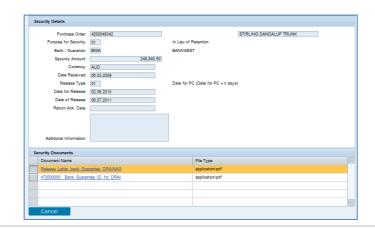